**0.64**

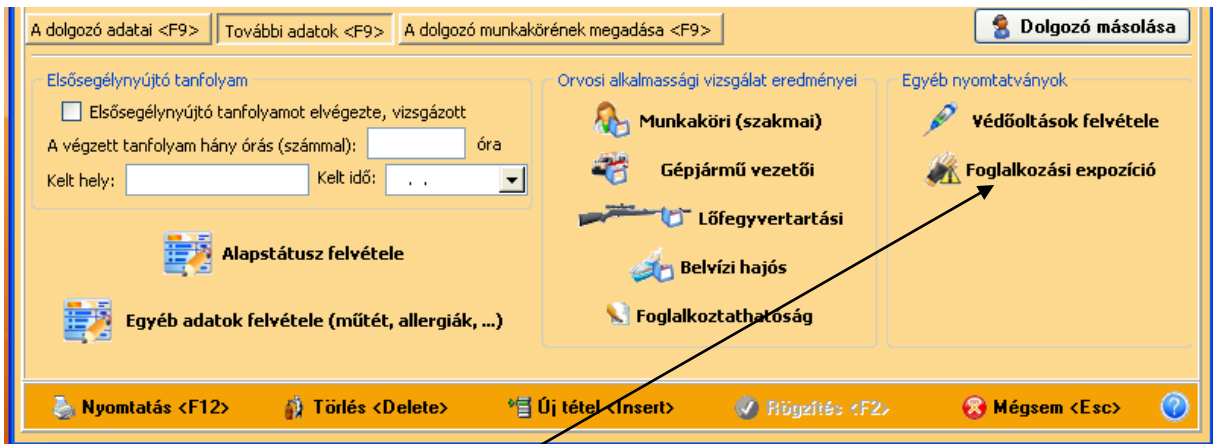

Ebben a verzióban a **Fokozott expozíció** és a **Foglalkozási megbetegedés** nyomtatványát lehet elkészíteni. Kattintsunk a **Foglalkozási expozíció** gombra, mely a két nyomtatvány nevének összevonása révén jött létre.

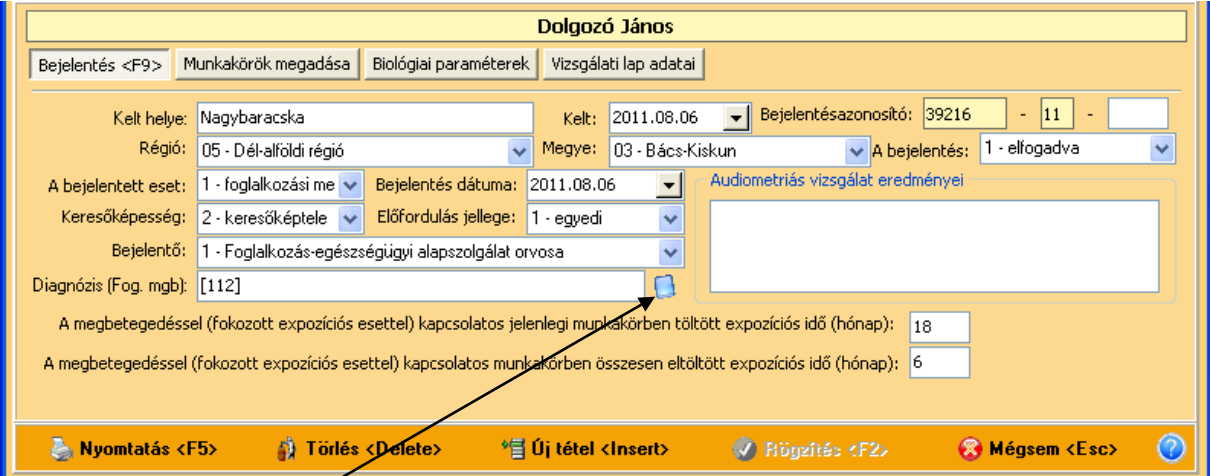

Ahogyan már megszokhattuk az **Új tétel** gomb megnyomására aktiválódik az ablak, és az állandó paramétereket kitölti a program. Viszont az általunk végzett paramétereket és vizsgálati adatokat nekünk kell megadni.

A **Diagnózist** adatbázisból választhatjuk ki.

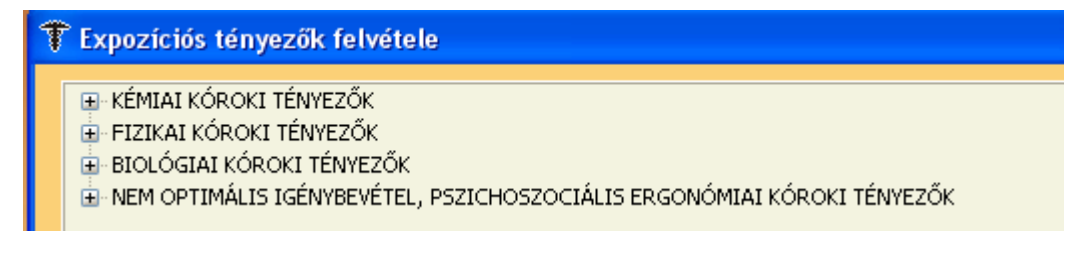

A + jelre, vagy a Kibontásra kattintva nézhetjük meg az adatbázis választékát.

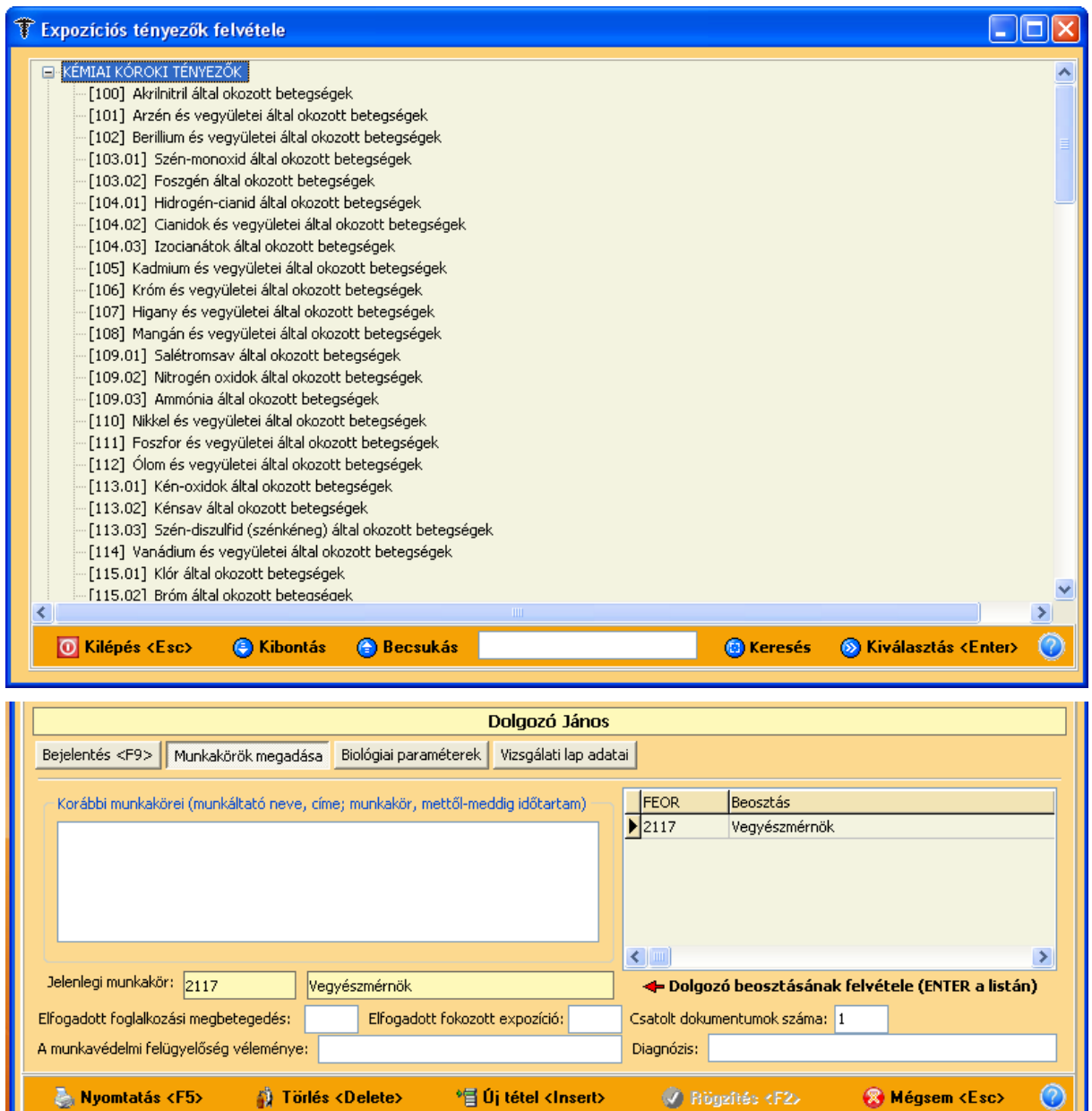

 $\circledcirc$ 

Sokféle rögzítési lehetőség van a nyomtatványon belül

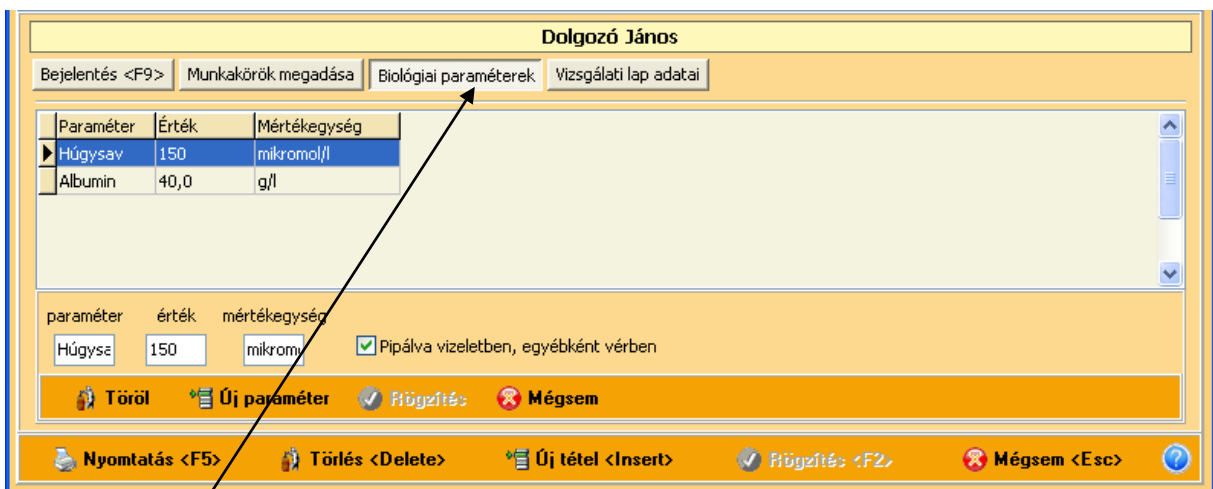

A **Biológiai paraméterek** fülön adhatjuk meg a laboradatokat.

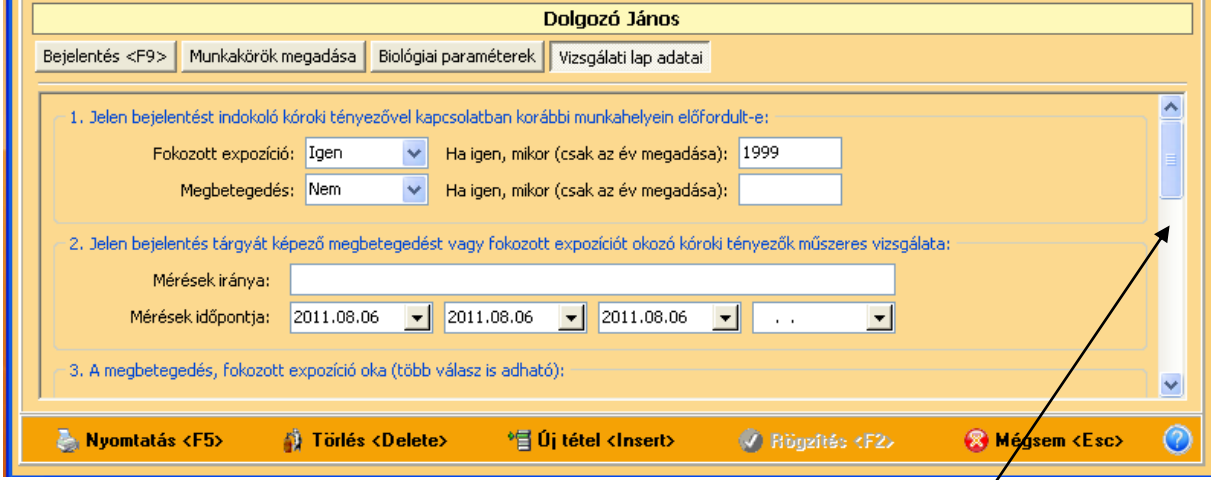

A **Vizsgálati lap** adatait pedig a következő fülön vehetjük fel. Az ablak a **csúszkával** mozgatható, tehát még ott is találunk rögzíteni való helyeket.

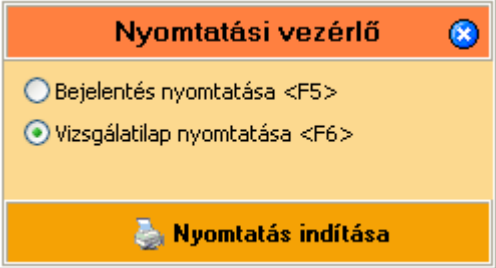

A nyomtatásvezérlőben választhatjuk ki, hogy a **Bejelentés**t vagy a **Vizsgálati lap**ot nyomtatjuk.

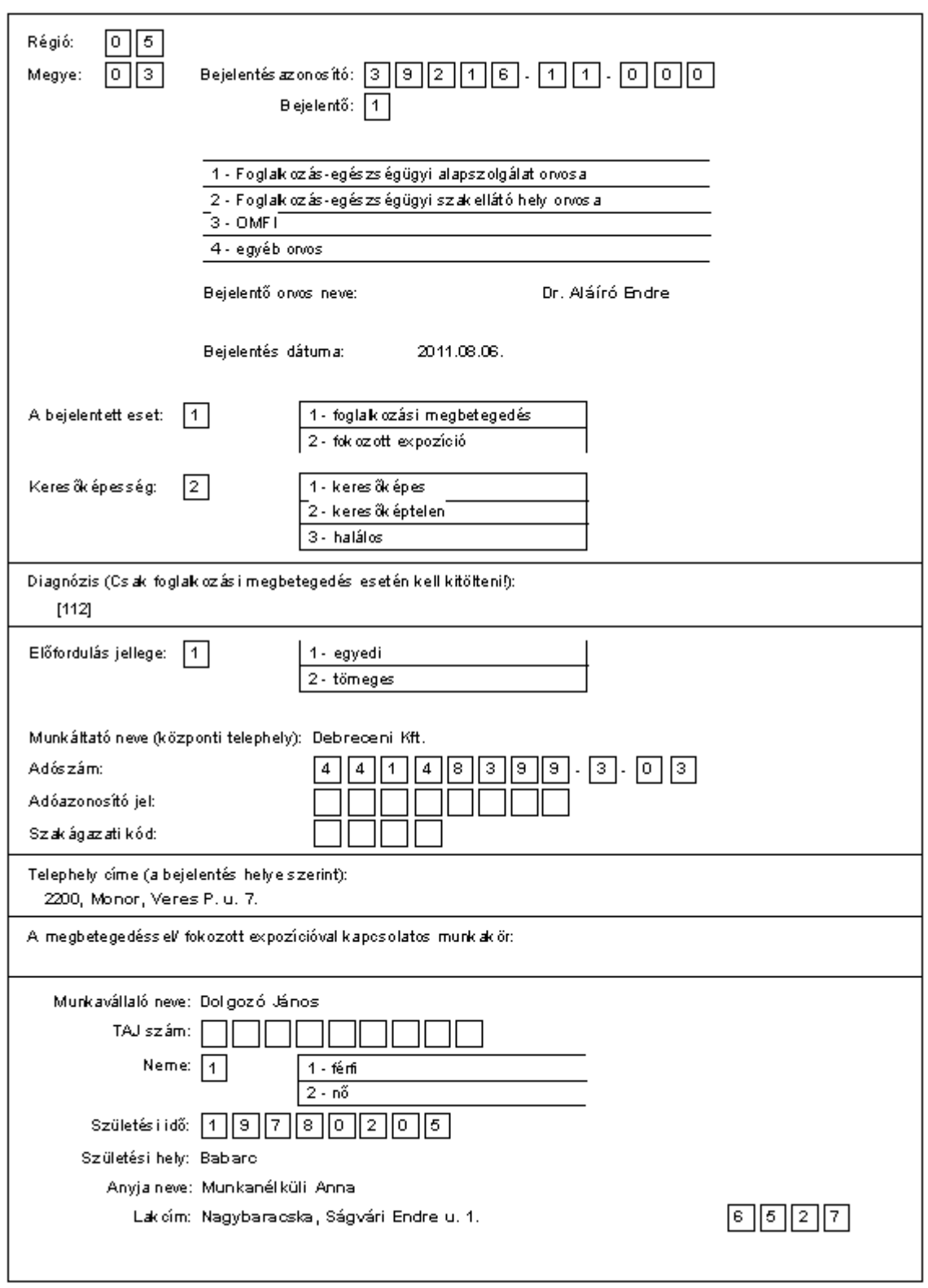

Bejelentés foglalkozási megbetegedésről (mérgezésről), fokozott expozícióról

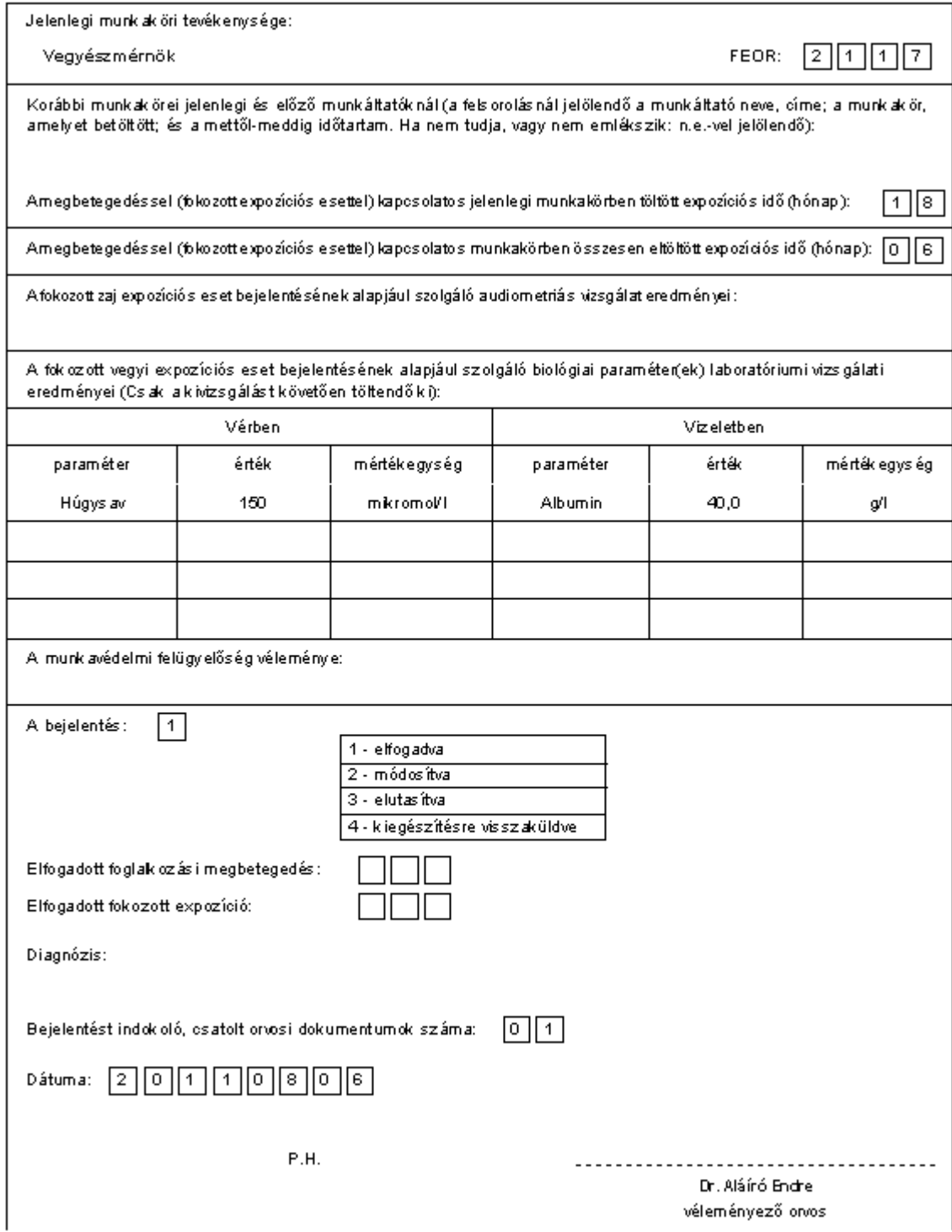

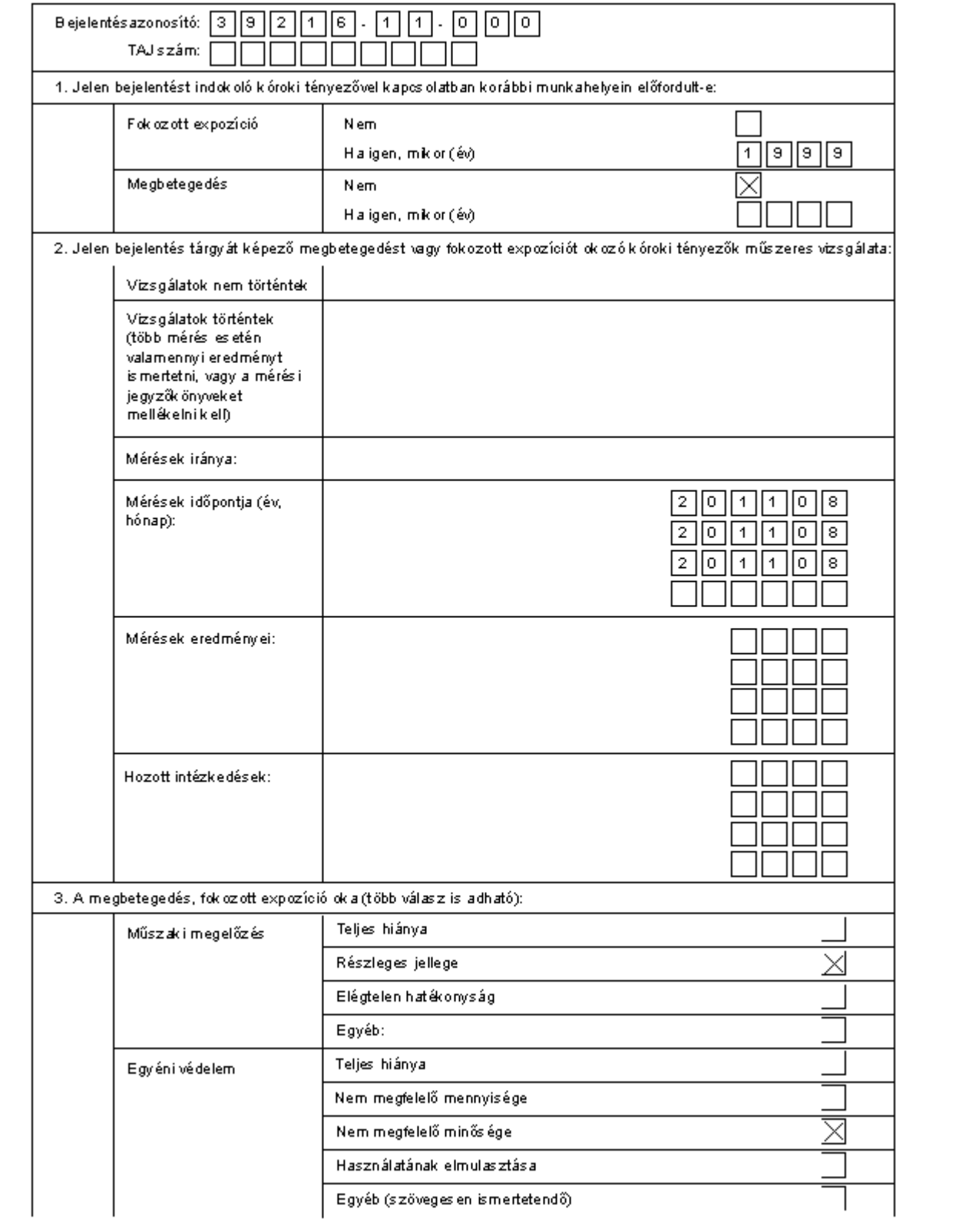

## Vizsgálati lap

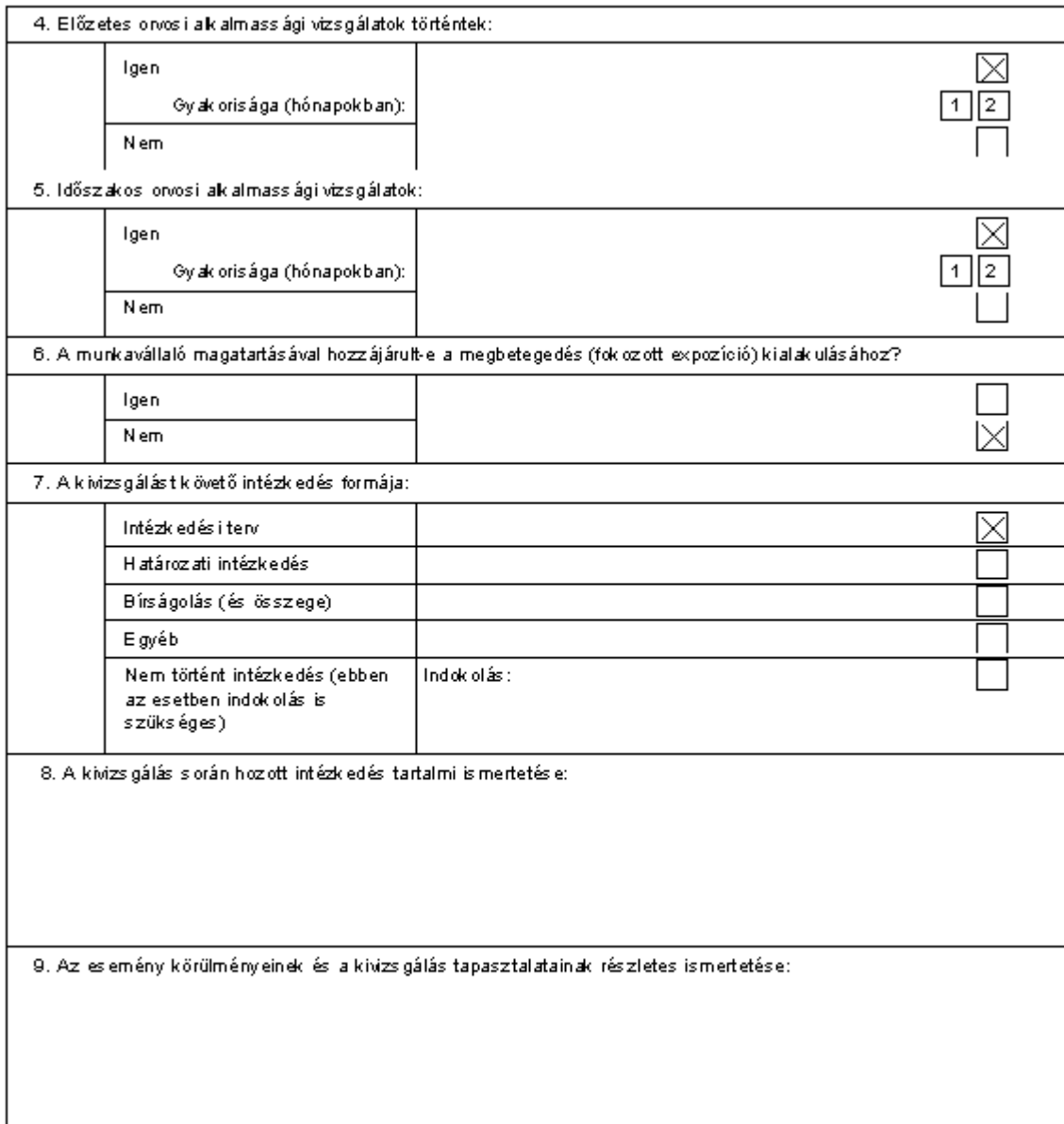